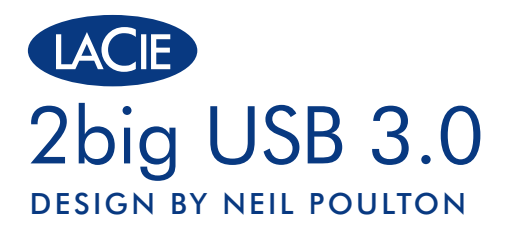

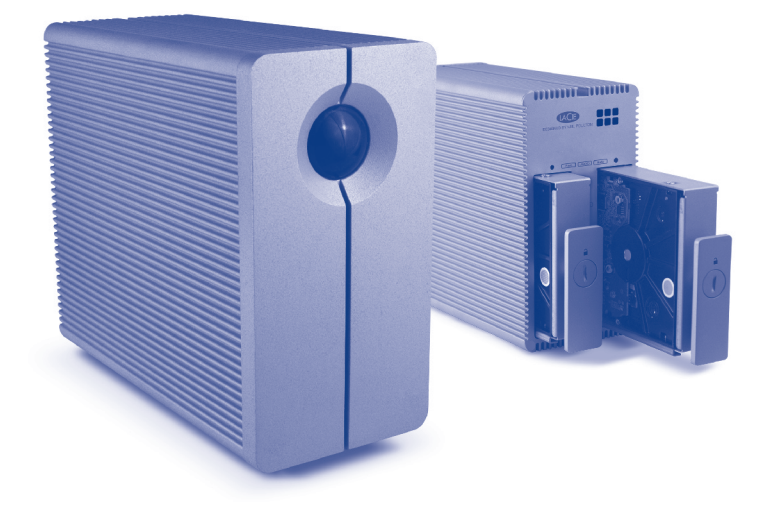

# Quick Install Guide SuperSpeed USB 3.0 | Hi-Speed USB 2.0

## **Box Content**

LaCie 2big USB 3.0 with drives

SuperSpeed USB 3.0 cable (compatible with USB 2.0)

Power supply kit

External power supply

2-in-1 tool

LaCie CD-ROM (User Manual and software utilities)

Protect your investment – register for free technical support: www.lacie.com/register

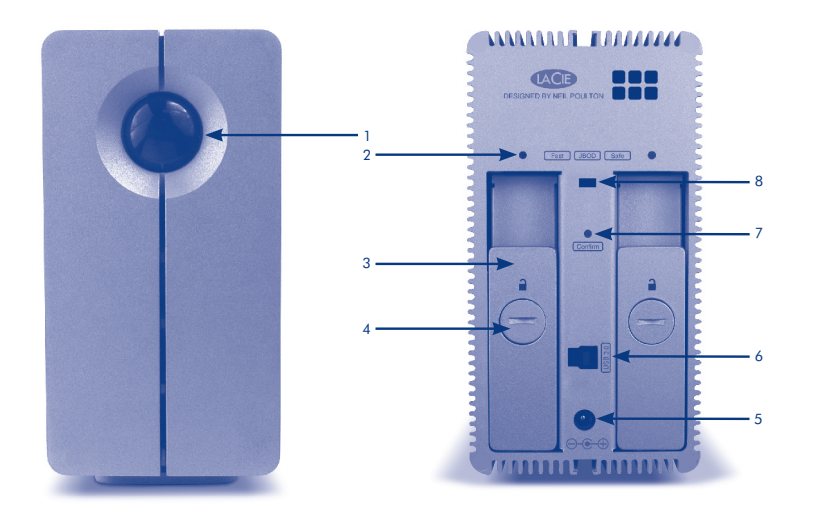

## Front View

1. On/Off button with activity LED

## Rear View

- 
- 3. Drive tray handle button
- 
- 5. Power input connection
- 6. USB 3.0 port
	- (USB 2.0 compatible)
- 2. Drive status LED 7. RAID confirmation
	-
- 4. Drive tray lock 8. RAID selection switch

## **Setup**

1. Plug the power supply into an AC outlet and connect the power cable to the 2big USB 3.0.

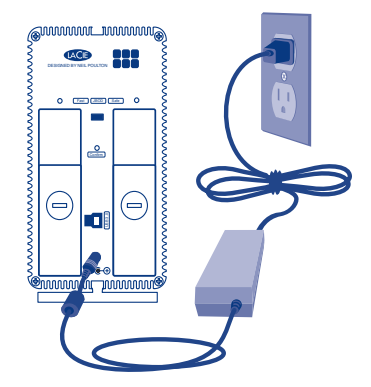

2. Connect the 2big USB 3.0 to your computer using a USB 3.0 cable.

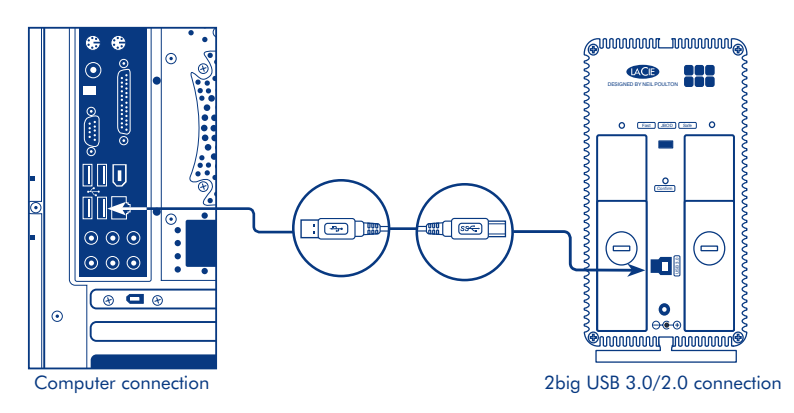

*Note: If your computer does not have a USB 3.0 interface, you can connect the included USB 3.0 cable to a USB 2.0 port. Please note that using a USB 2.0 port will limit transfer rates to USB 2.0 speeds. To take advantage of SuperSpeed USB 3.0 transfer rates, you may add a USB 3.0 PCI-Express card (desktop computer) or a USB 3.0 ExpressCard 34 (portable). For more information, visit www.lacie.com/accessories.*

*Note: The 2big USB 3.0 will turn on automatically when the interface cable is connected to a computer that has been powered on, and off when disconnected. You may push the button on the face of the drive to turn the 2big USB 3.0 on. Pressing and holding the button will turn it off.*

3. The LaCie 2big USB 3.0 comes with two 3.5" SATA II hard disks installed, preformatted in NTFS and RAID 0.

*Note: Since the drives are preformatted in NTFS, Mac users may choose to reformat the 2big USB 3.0 in Mac OS Extended (HFS+) for optimal performance. Please see the User Manual for further information on how to reformat your drive*.

*Note: The drives are shipped in RAID 0. If you would like to change the RAID mode, see*  Changing the RAID Mode *on the next page.* 

*Note: The drive status LEDs on the rear of the 2big USB 3.0 will blink with disk activity. See the User Manual for more information on LED behavior.*

## **Changing the RAID Mode**

## **CAUTION:**

- Reformatting the 2big USB 3.0 is the last step for modifying the RAID. Please back up all data before following the steps below.
- The two disk trays must be in place before the RAID mode can be modified.

*Note: See the User Manual for information on RAID modes.*

- 1. Unmount the 2big USB 3.0 volumes from your computer and disconnect the interface cable.
- 2. The 2big USB 3.0 must be turned on to change the level of RAID. Attach the power cable if it is disconnected. Switch on the 2big USB 3.0 by pressing the front LED button. The front LED will blink as the RAID boots. It will become solid blue when ready.
- 3. Use the 2-in-1 tool to move the RAID selection switch to the left (RAID 0 - FAST), center (JBOD), or right (RAID 1 - SAFE).
- 4. Use the 2-in-1 tool to push the RAID confirmation button to validate the level of RAID. The front LED will blink as the 2big USB 3.0 rebuilds the level of RAID you have chosen. When the front LED turns solid blue, move to step 5.
- 5. Reattach the interface cable to your computer and format the RAID. Please refer to the User Manual for more information on formatting.

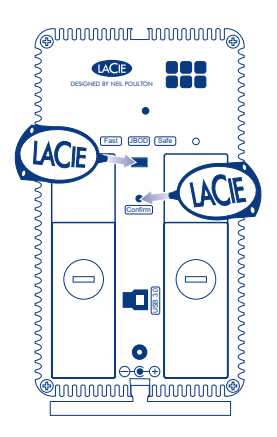

## **Precautions**

Do not stack more than two LaCie 2big USB 3.0 Hard Disks together. Do not expose the drive to temperatures over 35° C (95° F) or 30° C (86° F) when stacked. Do not expose the device to liquids. Use only the power supply shipped with the device.

## **Warranty Information**

LaCie warrants your product against any defect in material and workmanship, under normal use, for the designated warranty period. The warranty becomes effective from the date of shipment. In the event this product is found to be defective within the warranty period, LaCie will, at its discretion, repair or replace the defective product.

This warranty is void if:

- The product was operated/stored in abnormal use or maintenance conditions;
- The product is repaired, modified or altered, unless LaCie expressly authorizes such repair, modification or alteration in writing;
- The product was subjected to abuse, neglect, electrical fault, improper packaging, accident or acts of nature;
- The product was installed improperly;
- The serial number of the product is defaced or missing:
- The broken part is a replacement part such as a pickup tray, etc.
- The tamper seal on the casing is broken.

See the User Manual pre-loaded on the CD-ROM.

## FR **Configuration**

1. Branchez le bloc d'alimentation sur une prise secteur et le cordon d'alimentation sur le 2big USB 3.0.

2. Connectez le 2big USB 3.0 à votre ordinateur à l'aide d'un câble USB 3.0.

*Remarque : si votre ordinateur ne dispose pas d'une interface USB 3.0, vous pouvez utiliser une interface USB 2.0. Veuillez noter que l'utilisation d'un port USB 2.0 limitera les vitesses de transfert à celles de la norme USB 2.0.*

*Remarque : le 2big USB 3.0 est automatiquement mis sous tension lorsque le câble d'interface est connecté à un ordinateur sous tension, et hors tension lorsque l'ordinateur est hors tension. Vous pouvez également appuyer sur le bouton situé à l'avant du disque dur pour mettre le 2big USB 3.0 sous tension. Pour le mettre hors tension, appuyez sur le bouton et maintenez-le enfoncé.*

3. Le modèle LaCie 2big USB 3.0 est livré avec deux disques durs SATA II de 3,5 pouces installés et préformatés en NTFS et RAID 0.

*Remarque : les disques durs étant préformatés en NTFS, les utilisateurs Mac peuvent choisir de reformater le 2big USB 3.0 en Mac OS étendu (HFS+) afin d'obtenir des performances optimales. Pour plus d'informations sur le reformatage de votre disque, reportez-vous au manuel d'utilisation.*

*Remarque : les disques sont configurés en RAID 0. Si vous souhaitez changer de mode RAID, reportez-vous à la section Modification de la configuration RAID à la page suivante.*

*Remarque : les voyants d'activité du disque situés à l'arrière du 2big USB 3.0 clignotent pour signaler toute activité du disque dur. Reportez-vous au manuel d'utilisation pour plus d'informations sur le comportement des voyants.*

## **Modification de la configuration RAID**

#### ATTENTION !

• La dernière étape de la modification du mode RAID est le reformatage du 2big USB 3.0. Veuillez effectuer une sauvegarde de toutes vos données avant de poursuivre.

• Les deux tiroirs de disque doivent être mis en place pour pouvoir modifier le mode RAID.

*Remarque : pour en savoir plus sur les modes RAID, reportez-vous au manuel d'utilisation.*

1. Démontez les volumes 2big USB 3.0 de votre ordinateur et débranchez le câble d'interface.

2. Le 2big USB 3.0 doit être mis sous tension pour changer le niveau du RAID. Branchez le cordon d'alimentation s'il ne l'est pas. Mettez le 2big USB 3.0 sous tension en appuyant sur le bouton lumineux situé à l'avant de l'appareil. Le bouton lumineux clignote au démarrage du RAID. Lorsque le RAID est prêt, le bouton arrête de clignoter.

3. Utilisez l'outil 2-en-1 pour déplacer l'interrupteur de sélection RAID vers la gauche (RAID 0 - FAST), le centre (JBOD) ou la droite (RAID 1 - SAFE).

4. Validez le nouveau niveau en appuyant sur le bouton de confirmation RAID à l'aide de l'outil 2-en-1.

Le 2big USB 3.0 se met hors tension pour signaler la confirmation de changement de RAID.

5. Rebranchez le câble USB 3.0 à votre ordinateur pour formater les disques. Le 2big USB 3.0 se met automatiquement sous tension si l'ordinateur est sous tension. Reportez-vous au manuel d'utilisation pour obtenir plus d'informations sur le formatage.

## **Précautions d'emploi**

N'empilez pas plus de deux disques durs LaCie 2big USB 3.0. N'exposez pas le disque dur à des températures supérieures à 35 °C ou 30 °C si deux disques sont empilés. Ne mettez pas le disque dur en contact avec des liquides. Utilisez exclusivement le câble d'alimentation secteur livré avec l'appareil.

### **Informations sur la garantie**

LaCie garantit votre produit contre tout défaut de pièces et de main-d'œuvre, dans des conditions normales d'utilisation, pendant la durée indiquée sur votre certificat de garantie. La garantie prend effet à la date d'envoi du produit. Si ce produit s'avère présenter des défauts pendant la période de garantie, LaCie choisira, à son gré, de le réparer ou de le remplacer. Cette garantie s'annule si :

- le produit a été stocké ou utilisé dans des conditions d'utilisation ou d'entretien anormales ;
- le produit a été réparé, modifié ou altéré, sauf si cette réparation, modification ou altération a été expressément autorisée par écrit par LaCie ;
- il a été fait un usage abusif du produit ou le produit a été endommagé à la suite d'une négligence, d'un problème électrique, d'un emballage inadéquat, d'un accident ou d'une catastrophe naturelle ;
- le produit a été installé de manière incorrecte ;
- le numéro de série du produit est effacé ou absent ;
- la pièce endommagée est une pièce de rechange, par exemple un tiroir de chargement, etc. ;
- le système de fermeture inviolable du boîtier est cassé.

Reportez-vous au manuel d'utilisation préchargé sur le CD-ROM.

## IT **Configurazione**

1. Collegare l'alimentatore alla presa CA a muro, quindi collegare il cavo di alimentazione all'unità LaCie 2big USB 3.0.

2. Collegare l'unità 2big USB 3.0 al computer utilizzando un cavo USB 3.0.

*Nota: se il computer non dispone di un'interfaccia USB 3.0, è possibile utilizzare un'interfaccia USB 2.0 esistente. L'uso di una porta USB 2.0 limiterà tuttavia le velocità di trasferimento alle velocità USB 2.0.*

*Nota: L'unità 2big USB 3.0 si accenderà automaticamente alla connessione del cavo di interfaccia a un computer acceso e si spegnerà alla disconssione. È possibile premere il pulsante sul lato anteriore per attivare l'unità 2big USB 3.0. Premere e tenere premuto il pulsante per disattivarla.*

3. L'unità LaCie 2big USB 3.0 comprede due unità disco da 3,5" SATA II installate, preformattate nei formati NTFS e RAID 0.

*Nota: dato che le unità sono performattate nel formato NTFS, per ottenere prestazioni ottimali gli utenti Mac possono scegliere di riformattare l'unità 2big USB 3.0 in formato Mac OS Extended (HFS+). Per maggiori informazioni su come riformattare l'unità, consultare la Guida per l'utente.*

*Nota: le unità vengono consegnate in modalità RAID 0. Per modificare la modalità RAID, vedere Modifica della modalità RAID alla pagina successiva.* 

*Nota: i LED di stato sul retro dell'unità 2big USB 3.0 lampeggiano ad indicare l'attività del disco. Per ulteriori informazioni sul comportamento dei LED, consultare la Guida per l'utente.*

## **Modifica della modalità RAID**

#### **ATTENZIONE!**

• L'ultimo passo nella modifica della modalità RAID consiste nella riformattazione dell'unità 2big USB 3.0. Prima di eseguire la procedura di seguito esposta, eseguire il back-up di tutti i dati.

• Prima di modificare la modalità RAID occorre posizionare i due alloggiamenti dei dischi.

*Nota: per informazioni sulle modalità RAID, vedere la Guida per l'utente.*

1. Smontare i volumi dell'unità 2big USB 3.0 dal computer e disconnettere il cavo di interfaccia.

2. Per modificare il livello di RAID è necessario che l'unità 2big USB 3.0 sia accesa. Se è stato disconnesso, collegare il cavo di interfaccia. Accendere l'unità 2big USB 3.0 premendo il pulsante LED sul lato frontale. All'avvio della modalità RAID, il LED frontale lampeggia. Quando la modalità è pronta, il LED si accende in blu fisso.

3. Utilizzare lo strumento 2 in 1 per spostare l'interruttore di selezione della modalità RAID verso sinistra (RAID 0 - FAST), al centro (JBOD) o a destra (RAID 1 - SAFE).

4. Convalidare il nuovo livello premendo il pulsante di conferma RAID con lo strumento 2 in 1. L'unità 2big USB 3.0 si accenderà per segnalare la conferma di modifica RAID.

5. Ricollegare il cavo USB 3.0 al computer per formattare i dischi. L'unità 2big USB 3.0 si avvierà automaticamente se il computer è acceso. Per maggiori informazioni sulla formattazione, vedere la Guida per l'utente.

## **Precauzioni**

Non impilare più di due unità disco LaCie 2big USB 3.0. Non esporre l'unità a temperature superiori a 35° C (95° F) o 30° C (86° F) quando impilate. Fare attenzione a non bagnarla. Utilizzare solo l'alimentatore fornito con l'unità.

## **Garanzia**

LaCie garantisce che l'unità è esente da difetti di materiali e lavorazione, in condizioni di utilizzo normali, per il periodo indicato di validità della garanzia. La garanzia ha inizio dalla data di spedizione. Qualora vengano notati difetti durante il periodo di garanzia, LaCie provvederà, a sua discrezione, a riparare o sostituire il prodotto difettoso.

La garanzia non sarà valida qualora:

- il prodotto venga impiegato o conservato in condizioni anomale o sottoposto a interventi di manutenzione impropri
- vengano effettuate riparazioni, modifiche o alterazioni non espressamente autorizzate per iscritto da LaCie
- il prodotto sia stato oggetto di utilizzo o conservazione impropri, guasti elettrici, confezionamento inadeguato, incidenti o calamità naturali
- il prodotto non sia stato installato correttamente
- l'etichetta con il numero di serie del prodotto venga danneggiata o rimossa
- il componente difettoso sia un pezzo di ricambio, per esempio un cassetto e così via
- il sigillo di garanzia sul casing sia rotto

Vedere la Guida per l'utente precaricata sul CD-ROM.

## DE **Konfiguration**

1. Schließen Sie das Netzteil an eine Stromsteckdose und das Stromkabel an die 2big USB 3.0 an.

2. Verbinden Sie das USB 3.0-Kabel mit Ihrem Computer und mit der 2big USB 3.0.

*Hinweis: Falls Ihr Computer keine USB 3.0-Schnittstelle besitzt, können Sie eine bestehende USB 2.0-Schnittstelle verwenden. Beachten Sie allerdings, dass eine USB 2.0-Schnittstelle die Datenübertragungsraten auf die Geschwindigkeit von USB 2.0 beschränkt.*

*Hinweis: Die 2big USB 3.0 wird automatisch angeschaltet, wenn das Schnittstellenkabel in einen Computer eingesteckt wird, und abgeschaltet, wenn es abgezogen wird. Sie können die Taste auf der Vorderseite des Laufwerks drücken, um die 2big USB 3.0 anzuschalten. Durch Drücken und Gedrückthalten der Taste wird es abgeschaltet.*

3. Die LaCie 2big USB 3.0 ist mit zwei 3,5-Zoll-SATA-II-Festplatten ausgestattet, die mit NTFS und RAID 0 vorformatiert sind.

*Hinweis: Da die Laufwerk mit NTFS vorformatiert sind, können Mac-Nutzer die 2big USB 3.0 für optimale Leistung mit Mac OS Extended (HFS+) neu formatieren. Informationen zum Neuformatieren des Laufwerks finden Sie im Benutzerhandbuch.*

*Hinweis: Die Laufwerke werden ab Werk mit RAID 0 ausgeliefert. Wenn Sie den RAID-Modus ändern möchten, lesen Sie bitte die Informationen über das Ändern des RAID-Modus auf der nächsten Seite.*

*Hinweis: Die LED-Anzeigen zum Laufwerksstatus auf der Rückseite der 2big USB 3.0 fangen bei Laufwerksaktivität an zu blinken. Weitere Informationen zum LED-Status finden Sie im Benutzerhandbuch.*

## **Ändern des RAID-Modus**

#### VORSICHT!

• Der letzte Schritt zum Ändern des RAID ist die Neuformatierung der 2big USB 3.0. Erstellen Sie eine Sicherungskopie all Ihrer Daten, bevor Sie die folgenden Schritte ausführen.

• Die beiden Laufwerksschächte müssen belegt sein, bevor der RAID-Modus geändert werden kann. *Hinweis: Weitere Informationen über RAID-Modi finden Sie im Benutzerhandbuch.*

1. Melden Sie die Datenträger der 2big USB 3.0 vom Computer ab und ziehen Sie das Schnittstellenkabel ab.

2. Die 2big USB 3.0 muss angeschaltet sein, um die RAID-Stufe zu ändern. Stecken Sie das Netzkabel ein, falls es abgezogen ist. Schalten Sie die 2big USB 3.0 durch Drücken der LED-Taste auf der Vorderseite ein. Die LED-Anzeige auf der Vorderseite blinkt, während der RAID bootet. Ist er betriebsbereit, leuchtet sie blau.

3. Verwenden Sie das 2-in-1-Tool, um den RAID-Auswahlschalter nach links (RAID 0 - FAST), in die Mitte (JBOD) oder nach rechts (RAID 1 - SAFE) zu bewegen.

4. Validieren Sie die neue Stufe durch Drücken der RAID-Bestätigungstaste mit dem 2-in-1-Tool. Die 2big USB 3.0 schaltet sich ab, um die Bestätigung des RAID-Wechsels zu signalisieren.

5. Verbinden Sie das USB 3.0-Kabel erneut mit dem Computer, um die Festplatten zu formatieren. Die 2big USB 3.0 startet automatisch, wenn der Computer hochgefahren ist. Weitere Informationen zur Formatierung finden Sie im Benutzerhandbuch.

## **Warnhinweise**

Stapeln Sie nicht mehr als zwei LaCie 2big USB 3.0 Festplatten übereinander. Setzen Sie das Laufwerk keinen Temperaturen über 35 °C (95 °F) aus. Bei gestapelten Laufwerken darf die Temperatur maximal 30 °C (86 °F) erreichen. Halten Sie Flüssigkeiten vom Gerät fern. Verwenden Sie nur das mit dem Gerät gelieferte Netzteil.

## **Garantieinformationen**

LaCie garantiert, dass Ihr Produkt bei normalen Betriebsbedingungen während der angegebenen Garantiezeit frei von Material- und Verarbeitungsmängeln ist. Die Garantie wird mit dem Versanddatum wirksam. Für den Fall, dass während der Garantiezeit Schäden an diesem Produkt auftreten, repariert oder ersetzt LaCie dieses nach eigenem Ermessen.

Der Garantieanspruch erlischt unter den folgenden Bedingungen:

- Das Produkt wurde nicht ordnungsgemäß gelagert oder betrieben.
- Das Produkt wurde repariert, modifiziert oder geändert; es sei denn, diese Reparaturen, Modifikationen oder Änderungen wurden ausdrücklich in schriftlicher Form von LaCie genehmigt.
- Das Produkt ist durch unsachgemäße Behandlung, Fahrlässigkeit, elektrische Fehlfunktion, ungeeignete Verpackung, Unfall oder höhere Gewalt zu Schaden gekommen.
- Das Produkt wurde nicht ordnungsgemäß installiert.
- Die Seriennummer des Produkts wurde entfernt oder ist nicht vorhanden.
- Beim defekten Teil handelt es sich um ein Ersatzteil wie etwa eine Schublade.
- Das Sicherheitssiegel am Gehäuse ist beschädigt.

Weitere Informationen finden Sie im Benutzerhandbuch auf der CD-ROM.

## ES **Configuración**

1. Enchufe la fuente de alimentación a una toma de corriente y el cable de alimentación a la unidad 2big USB 3.0.

2. Conecte la unidad 2big USB 3.0 al ordenador mediante un cable USB 3.0.

*Nota: si el ordenador no dispone de ninguna interfaz USB 3.0, puede utilizar una interfaz USB 2.0 existente. Tenga en cuenta que la utilización de un puerto USB 2.0 limitará las velocidades de transmisión a las de USB 2.0.*

*Nota: la unidad 2big USB 3.0 se encenderá automáticamente cuando el cable de interfaz se conecte a un ordenador que se encuentre encendido, y se apagará cuando se desconecte. Puede pulsar el botón de la parte delantera de la unidad 2big USB 3.0 para encenderla. Si mantiene pulsado el botón, se apagará la unidad.*

3. La unidad LaCie 2big USB 3.0 se suministra con dos discos duros SATA II de 3,5" instalados y formateados originalmente en NTFS y RAID 0.

*Nota: puesto que las unidades están formateadas originalmente en NTFS, los usuarios de Mac pueden volver a formatear la unidad 2big USB 3.0 en Mac OS Plus (HFS+) para obtener un rendimiento óptimo. Consulte el Manual de Usuario para obtener más información sobre cómo volver a formatear la unidad.*

*Nota: las unidades se suministran en RAID 0. Si desea cambiar el modo RAID, consulte "Cambio del modo RAID" en la página siguiente.* 

*Nota: los LED de estado que se encuentran en la parte posterior de la unidad 2big USB 3.0 parpadearán cuando haya actividad en el disco. Consulte el Manual de Usuario para obtener más información sobre el funcionamiento de los LED.*

## **Cambio del modo RAID**

#### PRECAUCIÓN

• El último paso para cambiar el modo RAID es volver a formatear la unidad 2big USB 3.0. Realice una copia de seguridad de todos los datos antes de seguir los pasos que se enumeran a continuación.

• Las dos bandejas de disco han de estar en su lugar antes de poder modificar el modo RAID. *Note: consulte el Manual de Usuario para ver información sobre los modos RAID.*

1. Desinstale los volúmenes 2big USB 3.0 del ordenador y desconecte el cable de interfaz.

2. Hay que encender la unidad 2big USB 3.0 para cambiar el nivel de RAID. Enchufe el cable de alimentación si está desconectado. Encienda la unidad 2big USB 3.0 pulsando el botón LED frontal. El LED frontal parpadeará mientras arranca el RAID. Se quedará en azul fijo cuando esté listo.

3. Utilice la herramienta "2 en 1" para mover el interruptor de selección de RAID a la izquierda (RAID 0 - FAST), al centro (JBOD) o a la derecha (RAID 1 - SAFE).

4. Valide el nuevo nivel pulsando el botón de confirmación de RAID con la herramienta "2 en 1". La unidad 2big USB 3.0 se apagará indicando la confirmación del cambio de RAID.

5. Vuelva a conectar el cable USB 3.0 al ordenador para formatear los discos. La unidad 2big USB 3.0 se iniciará automáticamente si el ordenador está encendido. Consulte el Manual de Usuario para obtener más información sobre el proceso de formateo.

## **Precauciones**

No apile más de dos unidades LaCie 2big USB 3.0 Hard Disk. No exponga la unidad a temperaturas superiores a 35° C (95° F) o 30° C (86° F) cuando se encuentre apilada. No exponga el dispositivo a líquidos. Utilice únicamente la fuente de alimentación que se suministra con el dispositivo.

### **Información de garantía**

LaCie garantiza este producto contra todo defecto de material o fabricación durante el periodo de garantía especificado, siempre que haya sido sometido a un uso normal. La garantía entrará en vigor a partir de la fecha de envío. En el caso de que el producto resultara defectuoso durante el periodo de garantía, LaCie, a su elección, reparará o sustituirá el producto defectuoso. La presente garantía quedará invalidada si:

- El producto ha sido utilizado o almacenado en condiciones de uso o mantenimiento no adecuadas
- El producto ha sido reparado, modificado o alterado, salvo que LaCie autorice expresamente por escrito dicha reparación, modificación o alteración
- El producto ha sido sometido a abusos, negligencia, fallos eléctricos, embalaje inadecuado, accidentes o desastres naturales
- El producto ha sido instalado inadecuadamente
- El número de serie del producto ha sido borrado o falta de la unidad
- La pieza estropeada es una pieza de recambio, como por ejemplo, la bandeja de disco, etc.
- El dispositivo estanco de la carcasa de la unidad está roto.

Consulte el Manual de Usuario que se encuentra precargado en el CD-ROM.

## NL **Configuratie**

1. Sluit de voeding aan op een stopcontact en verbind het netsnoer met de 2big USB 3.0.

2. Sluit de 2big USB 3.0 aan op uw computer met een USB 3.0-kabel.

*Opmerking: als uw computer niet beschikt over een USB 3.0-interface, kunt u een bestaande USB 2.0-interface gebruiken. Let wel dat de overdrachtsnelheden bij het gebruik van een USB 2.0-poort worden beperkt tot USB 2.0-snelheden.*

*Opmerking: de 2big USB 3.0 schakelt automatisch in wanneer de interfacekabel wordt aangesloten op een computer die is ingeschakeld, en uitgeschakeld wanneer de kabel wordt losgekoppeld. U kunt de knop aan de voorzijde van de drive indrukken om de 2big USB 3.0 in te schakelen. Als u de knop ingedrukt houdt, wordt het apparaat uitgeschakeld.*

3. De LaCie 2big USB 3.0 wordt geleverd met twee geïnstalleerde 3,5" SATA II harde schijven, vooraf geformatteerd in NTFS en RAID 0.

*Opmerking: aangezien de drives vooraf zijn geformatteerd in NTFS, kunnen Mac-gebruikers ervoor kiezen om de 2big USB 3.0 opnieuw te formatteren in Mac OS Uitgebreid (HFS+) voor optimale prestaties. Raadpleeg de gebruikershandleiding voor meer informatie over het opnieuw formatteren van uw drive.*

*Opmerking: de drives worden geleverd in RAID 0. Raadpleeg "De RAID-modus wijzigen" op de volgende pagina als u de RAID-modus wilt veranderen.* 

*Opmerking: de status-LEDs aan de achterzijde van de 2big USB 3.0 knipperen bij schijfactiviteit. Raadpleeg de gebruikershandleiding voor meer informatie over LED-gedrag.*

## **De RAID-modus wijzigen**

#### LET OP!

• De laatste stap voor het wijzigen van de RAID is de 2big USB 3.0 opnieuw formatteren.

Maak een back-up van alle gegevens voordat u de onderstaande stappen volgt.

• De twee schijflades moeten zich op hun plaats bevinden voordat de RAID-modus kan worden gewijzigd.

*Opmerking: raadpleeg de gebruikershandleiding voor informatie over RAID-modi.*

1. Deactiveer de 2big USB 3.0-volumes op uw computer en koppel de interfacekabel los.

2. De 2big USB 3.0 moet ingeschakeld zijn om het RAID-niveau te wijzigen. Maak het netsnoer vast indien het is losgekoppeld. Schakel de 2big USB 3.0 in door de LED-knop aan de voorzijde in te drukken. De LED aan de voorzijde knippert wanneer de RAID opstart. De LED licht onafgebroken blauw op wanneer het apparaat gereed is.

3. Gebruik het 2-in-1-werktuig om de RAID-keuzeschakelaar te verplaatsen naar links (RAID 0 – FAST), het midden (JBOD) of rechts (RAID 1 – SAFE).

4. Bevestig het nieuwe niveau door de RAID-bevestigingsknop in te drukken met het 2-in-1-werktuig. De 2big USB 3.0 schakelt uit om de gewijzigde RAID aan te geven.

5. Sluit de USB 3.0-kabel opnieuw aan op uw computer om de schijven te formatteren. De 2big USB 3.0 start automatisch als de computer is ingeschakeld. Raadpleeg de gebruikershandleiding voor meer informatie over formatteren.

### **Voorzorgsmaatregelen**

Stapel niet meer dan twee LaCie 2big USB 3.0 Hard Disks op elkaar. Stel de drive niet bloot aan temperaturen boven 35°C of 30°C bij stapeling. Stel het apparaat niet bloot aan vloeistoffen. Gebruik uitsluitend de voeding die bij het apparaat wordt meegeleverd.

## **Garantie**

LaCie garandeert dat uw product vrij is van materiaal- en productiefouten, bij normaal gebruik, gedurende de aangegeven garantieperiode. De garantie gaat in op de datum van verzending. Indien mocht blijken dat dit product defect is binnen de garantieperiode, zal LaCie, naar eigen keuze, het defecte product repareren of vervangen.

Deze garantie wordt ongeldig indien:

- het product is gebruikt/opgeslagen onder abnormale gebruiks- of onderhoudsomstandigheden;
- het product is gerepareerd, gemodificeerd of aangepast, tenzij een dergelijke reparatie, modificatie of aanpassing uitdrukkelijk schriftelijk is goedgekeurd door LaCie;
- het product is blootgesteld aan misbruik, verwaarlozing, elektrische defecten, onjuiste verpakking, ongevallen of natuurelementen;
- het product op onjuiste wijze is geïnstalleerd;
- het serienummer van het product onleesbaar is of ontbreekt;
- het defecte onderdeel een vervangingsonderdeel is, zoals een ophaallade, enz.;
- de verzegeling van de behuizing is verbroken.

Raadpleeg de voorgeladen gebruikershandleiding op de cd-rom.

## **Configuração**

1. Ligue a fonte de alimentação a uma tomada CA e, em seguida, ligue o cabo de alimentação à unidade 2big USB 3.0.

2. Ligue o 2big USB 3.0 ao computador através de um cabo USB 3.0.

*Nota: se o computador não dispuser de uma interface USB 3.0, pode utilizar uma interface USB 2.0 existente. Saliente-se que o recurso a uma porta USB 2.0 utilizará apenas as velocidades de transferência do USB 2.0.*

*Nota: a unidade 2big USB 3.0 ligará automaticamente quando o cabo de interface for ligado a um computador que tenha sido ligado, e desligará quando o computador for desligado. O 2big USB 3.0 também pode ser ligado premindo o botão existente na unidade. Para desligá-lo, basta premir e manter premido o botão.*

3. O LaCie 2big USB 3.0 contém dois discos rígidos SATA II, de 3,5", instalados e pré-formatados em NTFS e RAID 0.

*Nota: em virtude de as unidades estarem pré-formatadas em NTFS, os utilizadores de Mac poderão optar por reformatar o 2big USB 3.0 em Mac OS Extended (HFS+) com vista a optimizar o desempenho. Consulte o Manual do Utilizador para saber como reformatar a unidade.*

*Nota: os discos são fornecidos no modo RAID 0. Se pretender alterar o modo RAID, consulte a secção Alterar o modo RAID, na página seguinte.* 

*Nota: os LED do estado da unidade, localizados na parte posterior do 2big USB 3.0, piscarão durante a actividade do disco. Consulte o Manual do Utilizador para obter mais informações sobre o comportamento dos LED.*

### **Alterar o modo RAID**

#### CUIDADO!

• A reformatação do 2big USB 3.0 é o último passo para alterar o modo RAID. Faça uma cópia de segurança de todos os dados antes de executar os passos a seguir indicados.

• Os dois compartimentos de disco têm de estar no seu lugar, antes de se poder alterar o modo RAID.

*Nota: consulte o Manual do Utilizador para obter informações sobre os modos RAID.*

1. Desmonte os volumes 2big USB 3.0 do computador e desligue o cabo de interface.

2. O 2big USB 3.0 tem de estar ligado para poder alterar o nível de RAID. Ligue o cabo de alimentação, se estiver desligado. Ligue o 2big USB 3.0, premindo o botão de LED frontal. O LED frontal piscará durante o arranque do RAID. Quando estiver pronto, o LED passará a emitir uma luz azul contínua.

3. Utilize a ferramenta 2 em 1 para deslocar o comutador de selecção de RAID para a esquerda (RAID 0 - RÁPIDO), para o centro (JBOD) ou para a direita (RAID 1 - SEGURANÇA).

4. Valide o novo nível premindo o botão de confirmação de RAID com a ferramenta 2 em 1. O 2big USB 3.0 desligará para assinalar a confirmação da alteração de RAID.

5. Volte a ligar o cabo USB 3.0 ao computador para formatar os discos. O 2big USB 3.0 iniciará automaticamente se o computador estiver ligado. Consulte o Manual do Utilizador para obter mais informações sobre a formatação.

## **Precauções**

Não empilhe mais de dois discos rígidos LaCie 2 big USB 3.0. Não exponha a unidade a temperaturas superiores a 35 °C (95 °F) ou 30 °C (86 °F), quando montada em pilha. Não exponha o dispositivo ao contacto com líquidos. Utilize apenas a fonte de alimentação fornecida com o dispositivo.

### **Informações sobre a garantia**

A garantia LaCie cobre defeitos de material e fabrico do produto, em condições de uso normais, dentro do período da garantia. A garantia entra em vigor a partir da data de expedição. Caso se detectem defeitos neste produto dentro do período da garantia, a LaCie assumirá, conforme entender, as responsabilidades de reparação ou substituição do produto defeituoso. Esta garantia é anulada nos seguintes casos:

- Se o produto tiver sido utilizado/guardado em condições anormais de utilização ou manutenção;
- Se o produto tiver sido reparado, modificado ou alterado, salvo autorização expressa da LaCie, por escrito, da referida reparação, modificação ou alteração;
- Se o produto tiver sido sujeito a utilização abusiva ou negligente, falha de energia, acondicionamento incorrecto, acidente ou acidentes naturais;
- Se o produto tiver sido instalado de forma incorrecta;
- Se o número de série do produto estiver deteriorado ou em falta;
- Se o componente avariado for uma peça de substituição, como um tabuleiro, etc.
- Se o selo da embalagem estiver violado.

Consulte o Manual do Utilizador pré-instalado no CD-ROM.

## SV **Konfiguration**

1. Sätt i nätdelen i eluttaget och anslut strömkabeln till 2big USB 3.0.

2. Anslut 2big USB 3.0 till datorn med en USB 3.0-kabel.

*Obs! Om din dator inte har något USB 3.0-gränssnitt kan du använda ett befintligt USB 2.0-gränssnitt. Observera att om du använder en USB 2.0-port kommer överföringshastigheterna att begränsas till USB 2.0-kapacitet.*

*Obs! 2big USB 3.0 slås på automatiskt när gränssnittskabeln är ansluten till en dator som har slagits på, och stängs av när den kopplas från. Du kan trycka på knappen på enhetens framsida för att slå på 2big USB 3.0. Om du trycker och håller in knappen stängs den av.*

3. LaCie 2big USB 3.0 levereras med två 3,5" SATA II-hårddiskar installerade, förformaterade i NTFS och RAID 0.

*Obs! Eftersom enheterna är förformaterade i NTFS kan Mac-användare välja att omformatera 2big 3.0 i Mac OS Extended (HFS+) för optimal prestanda. Se användarhandboken om du vill ha mer information om hur du omformaterar din enhet.*

*Obs! Enheterna är konfigurerade i RAID 0. Om du vill ändra RAID-läget, se Ändra RAID-läget på nästa sida.*

*Obs! Status-LED:s på baksidan av 2big USB 3.0 blinkar när disken är aktiv. Se användarhandboken för mer information om LED-beteende.*

## **Ändra RAID-läget**

#### VARNING!

• Sista steget för att ändra RAID är omformatering av 2big USB 3.0. Säkerhetskopiera alla data innan du följer stegen nedan.

• De två diskfacken måste vara på plats innan du kan modifiera RAID-läget

*Obs! Information om RAID-lägen finns i användarhandboken.*

1. Demontera 2big USB 3.0-volymerna från datorn och koppla från gränssnittskabeln.

2. 2big USB 3.0 måste vara på för att du ska kunna ändra RAID-nivån. Koppla in strömkabeln om den är frånkopplad. Slå på 2big USB 3.0 genom att trycka på LED-knappen på framsidan. LED-knappen kommer att blinka när RAID startar. När den är klar lyser LED med ett fast blått sken.

3. Använd 2-i-1-verktyget för att flytta RAID-väljaren åt vänster (RAID 0 - FAST), mot mitten (JBOD) eller åt höger (RAID 1 - SAFE).

4. Bekräfta den nya nivån genom att trycka på RAID-bekräftelseknappen med 2-i-1-verktyget. 2big USB 3.0 stängs av för att signalera bekräftelse av RAID-bytes.

5. Återanslut USB 3.0-kabeln till din dator för att formatera diskarna. 2big USB 3.0 startas automatiskt om datorn är på. Se användarhandboken för mer information om formatering.

## **Försiktighetsåtgärder**

Stapla inte mer än två LaCie 2big USB 3.0-hårddiskar tillsammans. Utsätt inte enheten för temperaturer över 35°C eller 30°C när den staplats. Utsätt inte enheten för vätskor. Använd endast den nätanslutning som levereras tillsammans med enheten.

## **Garanti**

LaCies garanti gäller eventuella skador på produkten rörande material och utförande, som uppkommit vid normalt bruk under garantiperioden. Garantin börjar gälla på leveransdagen. Om denna produkt befinns vara defekt under garantiperioden kommer LaCie att reparera eller ersätta den defekta produkten efter eget gottfinnande.

Garantin ogiltigförklaras om:

- Produkten har använts eller förvarats på felaktigt sätt.
- Produkten har reparerats, modifierats eller ändrats, utan att LaCie uttryckligen och skriftligen har godkänt en sådan reparation, modifiering eller ändring.
- Produkten har utsatts för skadligt bruk, försummelse, elektriskt fel, olämplig förpackning, olycka eller naturkatastrof.
- Produkten installerades på felaktigt sätt.
- Produktens serienummer är oläsligt eller saknas.
- En reservdel, t.ex. ett uppsamlingstråg, är trasigt.
- Höljets garantiförsegling är bruten.

Se användarhandboken på CD-ROM-skivan för ytterligare information.

## DA **Konfiguration**

1. Sæt strømforsyningens stik i en stikkontakt, og forbind strømkablet til 2Big USB 3.0.

2. Forbind 2big USB 3.0 til computeren med et USB 3.0-kabel.

*Bemærk: Hvis din computer ikke har en USB 3.0-grænseflade, så kan du bruge en eksisterende USB 2.0-grænseflade. Men hvis du bruger en USB 2.0-port, vil det begrænse overførselshastigheden til USB 2.0-hastighed.*

*Bemærk: 2big USB 3.0 starter automatisk, når grænsefladekablet tilsluttes en computer, der er tændt, og stopper, når den afbrydes. Man kan starte 2big USB 3.0 ved at trykke på knappen på forsiden af drevet. Man slukker ved at trykke og holde på knappen.*

3. LaCie 2big USB 3.0 leveres med to 3.5" SATA II harddiske installeret, præformateret i NTFS og RAID 0.

*Bemærk: Da drevene er præformateret i NTFS, kan Mac-brugere vælge at omformatere 2big USB 3.0 i Mac OS Extended (HFS+) for bedst ydeevne. Du kan finde yderligere oplysninger i brugervejledningen, om hvordan man omformaterer sit drev.*

*Bemærk: Drevene udsendes konfigureret i RAID 0. Hvis du vil ændre RAID-tilstanden, kan du læse Ændring af RAID-tilstanden på næste side.* 

*Bemærk: LED'erne på bagsiden af 2big USB 3.0, og som viser drevets status, blinker, når der er aktivitet på disken. Du kan finde yderligere oplysninger i brugervejledningen om LED-opførsel.*

## **Ændring af RAID-tilstanden**

#### FORSIGTIG!

• Det sidste trin ved ændring af RAID er omformateringen af 2big USB 3.0. Sørg for at have lavet en backup af alle data, inden du følger nedenstående trin.

• De to diskbakker skal være på plads, inden RAID-tilstanden kan modificeres.

*Bemærk: Brugervejledningen indeholder yderligere oplysninger om RAID-tilstande.*

1. Afmontér 2big USB 3.0-diskene fra din computer, og træk grænsefladekablet ud.

2. 2big USB 3.0 skal være tændt, for at kunne ændre RAID-niveauet. Sæt strømkablet i, hvis det er taget ud. Tænd for 2big USB 3.0 ved at trykke på LED-knappen på forsiden. LED'et foran blinker, mens Raid booter op. Når den er klar, bliver lyset konstant blåt.

3. Brug 2-i-1-værktøjet til at slå RAID-kontaktvælgeren over til venstre (RAID 0 - FAST), center (JBOD) eller til højre (RAID 1 - SAFE).

4. Brug 2-i-1-værktøjet til at trykke på RAID-bekræftelsesknappen for at godkende RAID-niveauet. 2big USB 3.0 slukker for at vise bekræftelsen af RAID-ændringen.

5. Sæt USB 3.0.kablet ind i computeren igen for at formatere disken. 2big USB 3.0 starter automatisk, hvis der er tændt for computeren. Læs brugervejledningen for at få flere oplysninger om formatering.

## **Forholdsregler**

Sæt ikke mere end 2 LaCie 2big USB 3.0 harddiske sammen. Udsæt ikke drevet for temperaturer over 35 °C (95 °F) eller 30 °C (86 °F) når de sidder i. Udsæt ikke enheden for væsker. Anvend kun den strømforsyning, der blev leveret sammen med enheden.

## **Garantioplysninger**

LaCie garanterer, at produktet er frit for fejl i materiale og udførelse under normal brug i den angivne garantiperiode. Garantien træder i kraft på forsendelsesdatoen. Hvis dette produkt skulle vise sig at være fejlbehæftet inden for garantiperioden, vil LaCie efter eget skøn enten reparere eller udskifte det fejlbehæftede produkt.

Garantien bortfalder, hvis:

- Produktet er blevet anvendt/opbevaret på unormal vis eller under unormale vedligeholdelsesforhold.
- Produktet er blevet repareret, modificeret eller ændret, medmindre LaCie har givet sin udtrykkelige skriftlige tilladelse til en sådan reparation, modifikation eller ændring.
- Produktet er blevet udsat for misbrug, forsømmelse, elektrisk fejl, forkert emballering, uheld eller force majeure.
- Produktet er blevet installeret forkert.
- Serienummeret på produktet er gjort ulæseligt eller mangler.
- Den fejlbehæftede del er en reservedel som f.eks. en opsamlingsbakke e.l.
- Plomberingen på kabinettet er brudt.

Du kan finde yderligere oplysninger i brugervejledningen, der allerede er loadet på cd-rom'en.

## FI **Kokoonpano**

1. Kytke virtalähde sähköpistorasiaan ja kytke virtajohto 2big USB 3.0:een.

2. Liitä 2big USB 3.0 tietokoneeseesi USB 3.0 -kaapelilla.

*Huomautus: Jos tietokoneessasi ei ole USB 3.0 -liitäntää, voit käyttää siinä olevaa USB 2.0 -liitäntää. Huomaa, että USB 2.0 -portin käyttäminen rajoittaa siirtonopeuden USB 2.0 -standardin mukaisiin nopeuksiin.*

*Huomautus: 2big USB 3.0 käynnistyy automaattisesti, kun liitäntäkaapeli on kytketty tietokoneeseen, joka on käynnistetty, ja sammuu, kun kaapeli irrotetaan. Voit käynnistää 2big USB 3.0:n painamalla aseman etuosassa olevaa painiketta. Kun painiketta painetaan ja sitä pidetään painettuna, asema sammuu.*

3. LaCie 2big USB 3.0:ssa on kaksi 3,5 tuuman SATA II -kiintolevyä, jotka on alustettu NTFS- ja RAID 0 -muotoihin.

*Huomautus: Koska asemat on alustettu etukäteen NTFS-muotoon, Mac-käyttäjät voivat halutessaan alustaa sen uudelleen 2big USB 3.0:n Mac OS Extended (HFS+) -muotoon suorituskyvyn optimoimiseksi. Lisätietoja aseman alustuksesta on käyttöoppaassa.*

*Huomautus: Kiintolevyt toimitetaan RAID 0 -asemina. Jos haluat vaihtaa RAID-tasoa, katso seuraavan sivun RAID-taso-kohta.*

*Huomautus: 2big USB 3.0 -aseman tilamerkkivalot vilkkuvat, kun sen kiintolevy on aktiivinen. Lisätietoja merkkivalojen toiminnasta on käyttöoppaassa.*

## **RAID-tason muuttaminen**

#### **VAROITUS!**

• RAID-tason muuttamisen viimeinen vaihe on 2big USB 3.0:n uudelleenalustus. Tee kaikista tiedoista varmuuskopio ennen seuraavien vaiheiden suorittamista.

• Kaksi levylokeroa on asetettava paikalleen, ennen kuin RAID-tilaa voidaan muokata.

*Note: lisätietoja RAID-tasosta on käyttöoppaassa.*

1. Poista 2big USB 3.0 -osiot tietokoneesi käyttöjärjestelmästä ja irrota liitäntäkaapeli.

2. 2big USB 3.0 on käynnistettävä, jotta RAID-tasoa voidaan muuttaa. Liitä virtakaapeli, jos se on irti. Kytke 2big USB 3.0:een virta painamalla edessä olevaa merkkivalopainiketta. Etuosan merkkivalo vilkkuu RAID käynnistyessä uudelleen. Se palaa tasaisesti sinisenä ollessaan valmis.

3. Siirrä RAID-valintakytkin vasemmalle (RAID 0 – nopea), keskelle (JBOD) tai oikealle (RAID 1 – TURVALLINEN).

4. Työnnä RAID-vahvistuspainiketta 2-in-1-työkalun avulla uuden tason vahvistamiseksi. 2big USB 3.0 sammuu, mikä osoittaa RAID-muutoksen tulleen vahvistetuksi.

5. Kytke USB 3.0 -kaapeli takaisin tietokoneeseesi levyjen alustamiseksi. 2big USB 3.0 käynnistyy automaattisesti, jos tietokone on päällä. Lisätietoja alustuksesta on käyttöoppaassa.

## **Varoitukset**

Älä pinoa enempää kuin kahta Lacie 2big USB 3.0 -kiintolevyä päällekkäin. Älä altista asemia yli 35 °C:n (95 °F) tai 30 °C:n (86 °F) lämpötiloille, kun ne on pinottu. Varo, ettei laitteen päälle kaadu nestettä. Käytä vain laitteen kanssa toimitettua virtalähdettä.

## **Takuutiedot**

LaCie takaa tuotteen materiaali- ja valmistusvikojen varalta normaalissa käytössä määritetyn takuun ajan. Takuu on voimassa toimituspäivästä lukien. Jos tämä tuote todetaan vialliseksi takuun voimassaolon aikana, LaCie korjaa tai vaihtaa viallisen tuotteen oman harkintansa mukaan. Takuu on mitätön, jos:

- Tuotetta on käytetty/säilytetty epänormaaleissa käyttö- tai säilytysolosuhteissa.
- Tuotetta on korjattu, muokattu tai muutettu muutoin kuin LaCien nimenomaisella kirjallisella tällaiset toimet oikeuttavalla luvalla.
- Tuotetta on käsitelty epäasianmukaisesti tai laiminlyöden, siinä on ollut sähkövika, tuote on pakattu huolimattomasti, tuotteelle on tapahtunut onnettomuus tai tuote on altistunut luonnonvoimille.
- Tuote on asennettu virheellisesti.
- Tuotteen sarjanumero on sotkeentunut tai puuttuu.
- Hajonnut osa on kuluva vaihto-osa, kuten paperilokero jne.
- Kotelon sinetti on rikki.

Tutustu CD-ROM-asemaan valmiiksi asetettuun käyttöoppaaseen.

## PL **Konfiguracja**

1. Podłącz zasilacz do gniazdka sieciowego i kabel zasilający do macierzy 2big USB 3.0.

2. Podłącz kabel USB 3.0 do komputera i macierzy 2big USB 3.0.

**Uwaga:** Jeśli komputer nie jest wyposażony w interfejs USB 3.0, można wykorzystać interfejs USB 2.0. Należy pamiętać, że korzystając z gniazda USB 2.0 transfer zostanie ograniczony do prędkości interfejsu 2.0.

**Uwaga:** Macierz 2big USB 3.0 włączy się automatycznie po podłączeniu kabla interfejsu do włączonego komputera, natomiast wyłączy się po jego odłączeniu. Aby włączyć macierz 2big USB 3.0 można również wcisnąć przycisk na przedniej stronie napędu. Naciśnięcie i przytrzymanie tego przycisku spowoduje wyłączenie macierzy.

3. Macierz LaCie 2big USB 3.0 ma zainstalowane dwa 3,5-calowe dyski twarde SATA II sformatowane w systemie plików NTFS i RAID 0.

**Uwaga:** Ponieważ dyski są sformatowane w systemie plików NTFS, użytkownicy Mac powinni przeformatować macierz 2big USB 3.0 do systemu Mac OS Extended (HFS+) w celu zapewnienia optymalnej wydajności. Więcej informacji na temat przeformatowania dysków znajduje się w Podręczniku użytkownika.

**Uwaga:** Dyski zostały skonfigurowane w trybie RAID 0. Informacje na temat zmiany trybu RAID można znaleźć w rozdziale "Zmiana trybu RAID" na następnej stronie.

**Uwaga:** Diody LED statusu napędu z tyłu obudowy macierzy 2big USB 3.0 będą migać w czasie pracy dysków. Więcej informacji na temat diod LED znajduje się w Podręczniku użytkowni.

## **Zmiana trybu RAID**

#### **PRZESTROGA!**

**• Ostatnim krokiem zmiany trybu RAID jest przeformatowanie macierzy 2big USB 3.0. Przed wykonaniem poniższych kroków wykonaj kopię zapasową wszystkich danych.** 

**• Dwie kieszenie z dyskami muszą być włożone na miejsce przed modyfikacją trybu RAID.**

**Uwaga:** Informacje na temat trybów RAID znajdują się w Podręczniku użytkownika.

1. Odmontuj wolumeny 2big USB 3.0 z komputera i odłącz kabel interfejsu.

2. Macierz 2big USB 3.0 musi być włączona, aby zmienić poziom RAID. Podłącz kabel zasilający, jeśli jest odłączony. Włącz macierz 2big USB 3.0, naciskając przycisk z diodą LED z przodu obudowy. Dioda LED z przodu obudowy bedzie migać wraz z uruchamianiem RAID. Gdy system bedzie gotowy dioda LED bedzie świecić światłem ciągłym o kolorze niebieskim.

3. Skorzystaj z narzędzia 2 w 1, aby przesunąć przełącznik wyboru RAID w lewo (RAID 0 - FAST), na środek (JBOD), lub w prawo (RAID 1 - SAFE).

4. Zatwierdź nowy poziom naciskając przycisk potwierdzenia RAID przy pomocy narzędzia "2 w 1". Macierz 2big USB 3.0 zostanie wyłączona, aby zasygnalizować potwierdzenie zmiany RAID.

5. Podłącz ponownie kabel USB 3.0 do komputera w celu sformatowania dysków. Macierz 2big USB 3.0 zostanie uruchomiona automatycznie, jeśli komputer jest włączony. Więcej informacji na temat formatowania znajduje się w Podręczniku użytkownika.

## **Środki ostrożności**

Do not stack more than two LaCie 2big USB 3.0 Hard Disks together. Nie wolno wystawiać dysku na działanie temperatur powyżej 35°C (95°F) lub 30°C (86°F) w przypadku dysków ułożonych w stos. Nie należy wystawiać urządzenia na działanie płynów. Należy korzystać wyłącznie z przewodu zasilania dołączonego do urządzenia.

### **Informacje gwarancyjne**

Firma LaCie gwarantuje, że w normalnych warunkach eksploatacyjnych jej produkty wolne będą od wad materiałowych i wykonania przez wskazany okres gwarancyjny. Gwarancja zaczyna obowiązywać w dniu dostawy. Jeśli w okresie gwarancyjnym niniejszy produkt zostanie uznany za wadliwy, firma LaCie, według własnego uznania, dokona jego naprawy lub wymiany.

Niniejsza gwarancja traci ważność, jeżeli:

- produkt był używany w niewłaściwy sposób lub przechowywany w nieodpowiednich warunkach;
- produkt został naprawiony, zmodyfikowany lub zmieniony, o ile firma LaCie nie udzieliła na piśmie wyraźnej zgody na taką naprawę, modyfikację lub zmianę;
- produkt był przedmiotem nadużycia, zaniedbania, został uszkodzony wskutek awarii elektrycznej, niewłaściwego opakowania, wypadku lub działania sił przyrody;
- produkt został nieprawidłowo zainstalowany;
- numer seryjny produktu został uszkodzony lub usunięty;
- uszkodzona część jest częścią podlegającą wymianie, taką jak kieszeń itp.;
- plomba zabezpieczająca na obudowie jest uszkodzona.

Więcej informacji znajduje się w Podręczniku użytkownika na płycię CD.

## RU **Конфигурация**

1. Подключите источник питания к розетке, а шнур питания — к системе 2Big USB 3.0.

2. Соедините систему 2big USB 3.0 с компьютером с помощью интерфейсного кабеля USB 3.0.

**Примечание:** Если ваш компьютер не оснащен интерфейсом USB 3.0, вы можете использовать имеющийся интерфейс USB 2.0. Обратите внимание, что при использовании порта USB 2.0 скорость передачи данных будет ограничена скоростью USB 2.0.

**Примечание:** cистема 2big USB 3.0 автоматически включается при подсоединении к включенному компьютеру и выключается при отсоединении от него. Для того чтобы включить систему 2big USB 3.0, нажмите на кнопку на лицевой панели привода. Для того чтобы выключить систему, нажмите и удерживайте эту же кнопку.

3. Система LaCie 2big USB 3.0 поставляется с двумя 3,5-дюймовыми жесткими дисками SATA II, отформатированными для файловой системы NTFS в режиме RAID 0.

**Примечание:** поскольку жесткие диски отформатированы для файловой системы NTFS, пользователи компьютеров Mac могут переформатировать систему 2big USB 3.0 для файловой системы Mac OS Extended (HFS+), что позволит достичь оптимальной производительности. Дополнительную информацию о форматировании жестких дисков см. в руководстве пользователя.

**Примечание:** жесткие диски поставляются в режиме RAID 0. Если необходимо изменить режим RAID, см. раздел «Изменение режима RAID» на следующей странице.

**Примечание:** индикатор состояния жесткого диска на задней панели системы 2big USB 3.0 будет мигать, если диск используется. Дополнительные сведения о работе индикатора см. в руководстве пользователя.

#### **Изменение режима RAID**

#### **ВНИМАНИЕ!**

**• Последним из этапов изменения режима RAID является форматирование системы 2big USB 3.0.**

**Сделайте резервные копии всех данных перед выполнением следующих действий.** 

**• Для изменения режима RAID оба лотка для дисков должны быть закрыты.**

**Примечание:** сведения о режимах RAID см. в руководстве пользователя.

1. Отключите тома устройства 2big USB 3.0 от компьютера и отсоедините интерфейсный кабель.

2. Для изменения режима RAID система 2big USB 3.0 должна быть включена. Подсоедините кабель питания, если он disconnected. Включите систему 2big USB 3.0, нажав на кнопку с индикатором, расположенную на передней панели. Индикатор на передней панели начнет мигать при загрузке RAID Когда система будет готова, индикатор станет непрерывно светиться синим цветом.

3. Используя инструмент «2 в 1» переместите переключатель режима RAID влево (RAID 0 - FAST), в центр (JBOD) или вправо (RAID 1 - SAFE).

4. Подтвердите выбор нового уровня, нажав на кнопку подтверждения режима RAID с помощью инструмента 2-в-1. Система 2big USB 3.0 автоматически выключится, подтверждая изменение уровня RAID.

5. Вновь подключите кабель USB 3.0 к компьютеру, чтобы переформатировать диски. Если компьютер включен, система 2big USB 3.0 запустится автоматически. Дополнительную информацию о форматировании см. в руководстве пользователя.

#### **Меры предосторожности**

Не устанавливайте более двух жестких дисков LaCie USB 3.0 друг на друга. Не подвергайте привод воздействию температур выше 35° C (95° F), если он установлен отдельно, и свыше 30° C (86° F) — если несколько приводов установлены друг над другом. Не допускайте попадания жидкости на привод. Используйте только источники питания, входящие в комплект поставки.

#### **Информация о гарантийном обслуживании**

При нормальной эксплуатации компания LaCie гарантирует отсутствие любых дефектов в материалах и сборке изделия в течение срока, указанного в гарантийном талоне. Гарантия считается действительной со дня поставки товара. Если в течение гарантийного срока будут обнаружены дефекты, компания LaCie обязуется отремонтировать или заменить изделие по своему усмотрению. Гарантия аннулируется, если:

- изделие эксплуатировалось или хранилось неправильно, не соблюдались условия технического обслуживания;
- изделие было отремонтировано, модифицировано или изменено без письменного разрешения компании LaCie;
- были нарушены условия эксплуатации изделия в связи с небрежным обращением, коротким замыканием, ненадлежащей упаковкой, несчастным случаем или повреждениями в результате стихийных бедствий;
- изделие было установлено неправильно;
- серийный номер изделия стерт или отсутствует;
- поврежденная деталь (например, подъемный лоток и т. п.) относится к категории сменных;
- пломба на корпусе повреждена.

Дополнительную информацию см. в руководстве пользователя, находящемся на диске CD-ROM.

## EL **Διαμόρφωση**

1. Συνδέστε το τροφοδοτικό σε μια παροχή τάσης δικτύου και συνδέστε το καλώδιο τροφοδοσίας στο 2big USB 3.0.

2. Συνδέστε το 2big USB 3.0 στον υπολογιστή σας χρησιμοποιώντας ένα καλώδιο USB 3.0.

**Σημείωση:** Εάν ο υπολογιστής σας δεν διαθέτει διασύνδεση USB 3.0, μπορείτε να χρησιμοποιήσετε μια υπάρχουσα διασύνδεση USB 2.0. Παρακαλούμε προσέξτε ότι η χρήση μιας θύρας USB 2.0 θα περιορίσει τους ρυθμούς μεταφοράς στις ταχύτητες του USB 2.0.

**Σημείωση:** Το 2big USB 3.0 θα ενεργοποιηθεί αυτόματα όταν το καλώδιο διασύνδεσης συνδεθεί σε έναν υπολογιστή που είναι ενεργοποιημένος και θα απενεργοποιηθεί όταν αποσυνδεθεί. Μπορείτε να πατήσετε το κουμπί στην πρόσοψη του δίσκου για να ενεργοποιήσετε το 2big USB 3.0. Πατώντας και κρατώντας πατημένο το κουμπί, το απενεργοποιείτε.

3. Το LaCie 2big USB 3.0 παρέχεται με δύο εγκατεστημένους σκληρούς δίσκους 3,5" SATA II, προμορφοποιημένους σε NTFS και RAID 0.

**Σημείωση:** Δεδομένου ότι οι δίσκοι είναι προμορφοποιημένοι σε NTFS, οι χρήστες Mac μπορούν να επιλέξουν να επαναμορφοποιήσουν το 2big USB 3.0 σε Mac OS Extended (HFS+) για βέλτιστη απόδοση. Παρακαλούμε ανατρέξτε στο εγχειρίδιο χρήσης για περαιτέρω πληροφορίες σχετικά με την επαναμορφοποίηση του δίσκου σας.

**Σημείωση:** Οι δίσκοι αποστέλλονται σε RAID 0. Εάν επιθυμείτε να αλλάξετε τον τρόπο διαμόρφωσης RAID, βλ. "Αλλαγή του τρόπου διαμόρφωσης RAID" στην επόμενη σελίδα.

**Σημείωση:** Τα LED κατάστασης δίσκου στο πίσω μέρος του 2big USB 3.0 αναβοσβήνουν με τη δραστηριότητα του δίσκου. Συμβουλευθείτε το εγχειρίδιο χρήσης για περισσότερες πληροφορίες σχετικά με τη συμπεριφορά των LED.

## **Αλλαγή του τρόπου διαμόρφωσης RAID**

#### **ΠΡΟΣΟΧΗ!**

**• Το τελευταίο βήμα για την αλλαγή του RAID είναι η επαναμορφοποίηση του 2big USB 3.0. Παρακαλούμε δημιουργήστε εφεδρικά αντίγραφα όλων των δεδομένων προτού ακολουθήσετε τα παρακάτω βήματα. • Τα δύο συρτάρια δίσκου πρέπει να βρίσκονται στη θέση τους για να είναι δυνατή η τροποποίηση του**

#### **τρόπου RAID.**

**Σημείωση:** Συμβουλευθείτε το εγχειρίδιο χρήσης για πληροφορίες σχετικά με τους τρόπους RAID.

1. Αφαιρέστε τις μονάδες 2big USB 3.0 από τον υπολογιστή και αποσυνδέστε το καλώδιο διασύνδεσης.

2. Το 2big USB 3.0 πρέπει να είναι ενεργοποιημένο για την αλλαγή του επιπέδου RAID. Συνδέστε το καλώδιο τροφοδοσίας εάν έχει αποσυνδεθεί. Ενεργοποιήστε το 2big USB 3.0 πατώντας το εμπρόσθιο κουμπί LED. Το εμπρόσθιο LED αναβοσβήνει ενόσω εκκινείται το RAID. Όταν ολοκληρωθεί η διαδικασία, θα γίνει συμπαγές μπλε.

3. Χρησιμοποιήστε το εργαλείο 2-σε-1 για να μετακινήσετε το διακόπτη επιλογής RAID προς τα αριστερά (RAID 0 - FAST), κέντρο (JBOD) ή δεξιά (RAID 1 - SAFE).

4. Επικυρώστε το νέο επίπεδο πατώντας το κουμπί επιβεβαίωσης RAID με το εργαλείο 2-σε-1. Το 2big USB 3.0 θα απενεργοποιηθεί για να υποδείξει την επιβεβαίωση αλλαγής RAID.

5. Επανασυνδέστε το καλώδιο USB 3.0 στον υπολογιστή σας για να μορφοποιήσετε τους δίσκους. Το 2big USB 3.0 θα εκκινηθεί αυτόματα εάν ο υπολογιστής είναι ενεργοποιημένος. Παρακαλούμε ανατρέξτε στο εγχειρίδιο χρήσης για περισσότερες πληροφορίες σχετικά με τη μορφοποίηση.

## **Προφυλάξεις**

Μη χρησιμοποιείτε διάταξη στοίβας με περισσότερους από δύο σκληρούς δίσκους LaCie 2big USB 3.0 μαζί. Μην εκθέτετε το δίσκο σε θερμοκρασία άνω των 35° C (95° F) ή 30° C (86° F) σε διάταξη στοίβας. Μην εκθέτετε τη συσκευή σε υγρά. Χρησιμοποιείτε μόνο το τροφοδοτικό που αποστέλλεται μαζί με τη συσκευή.

### **Πληροφορίες εγγύησης**

Η LaCie παρέχει εγγύηση για το προϊόν κατά οποιουδήποτε ελαττώματος στα υλικά και στην κατασκευή, υπό κανονική χρήση, για την καθοριζόμενη περίοδο εγγύησης. Η εγγύηση τίθεται σε ισχύ από την ημερομηνία αποστολής. Σε περίπτωση που αυτό το προϊόν βρεθεί ελαττωματικό εντός της περιόδου εγγύησης, η LaCie, κατά την κρίση της, θα επισκευάσει ή αντικαταστήσει το ελαττωματικό προϊόν. Αυτή η εγγύηση ακυρώνεται εάν:

- Το προϊόν λειτουργεί/αποθηκευθεί σε μη κανονικές συνθήκες χρήσης ή συντήρησης,
- Το προϊόν επισκευαστεί ή τροποποιηθεί, εκτός εάν η LaCie εγκρίνει ρητά μια τέτοια επισκευή ή τροποποίηση γραπτώς,
- Το προϊόν υποστεί κακή μεταχείριση, αμέλεια, ηλεκτρικό σφάλμα, ακατάλληλη συσκευασία, ατύχημα ή φυσική καταστροφή,
- Το προϊόν εγκατασταθεί ακατάλληλα,
- Ο σειριακός αριθμός του προϊόντος έχει αλλοιωθεί ή απουσιάζει,
- Το κατεστραμμένο εξάρτημα είναι ένα ανταλλακτικό, όπως δίσκος μεταφοράς κ.λπ.
- Η σφράγιση ασφαλείας στο περίβλημμα έχει σπάσει.

Βλ. το εγχειρίδιο χρήσης που είναι προφορτωμένο στο CD-ROM.

## JA 構成

1. 電源を AC コンセントに差し込み、電源ケーブルを 2big USB 3.0 に接続します。

2. USB 3.0 ケーブルを使用して、2big USB 3.0 をコンピュータに接続します。

注記*:* コンピュータに *USB 3.0* インタフェースが備えられていない場合は、既存の *USB 2.0* インタフェースを使用でき ます。 *USB 2.0* ポートを使用すると、転送速度は *USB 2.0* の速度に制限されることに注意してください。

注記*:* 電源が入っているコンピュータにインタフェース ケーブルを接続すると、*2big USB 3.0* は自動的にオンになりま す。インタフェース ケーブルを取り外すと、*2big USB 3.0* は自動的にオフになります。 ドライブ正面にあるボタンを 押して、*2big USB 3.0* をオンにすることができます。ボタンを押したままにすると、ドライブはオフになります。

3. LaCie 2big USB 3.0 には 2 台の 3.5" SATA II ハード ディスクが装備されています。事前に NTFS でフォー マットされ、RAID 0 で構成されています。

注記*:* 事前に *NTFS* でフォーマットされているため、*Mac* をご使用の場合は、*2big USB 3.0* を *Mac OS* 拡張 *(HFS+)* で 再フォーマットして最適なパフォーマンスを実現できます。 ドライブを再フォーマットする方法について詳しくは、 ユーザー マニュアルを参照してください。

注記*:* ディスクは出荷時に *RAID 0* で構成されています。*RAID* モードを変更する場合は、次の「*RAID* モードの変更」 を参照してください。

注記*:* ディスクの動作中、*2big USB 3.0* の背面にあるドライブ ステータス *LED* が点滅します。 *LED* の動作について 詳しくは、ユーザー マニュアルを参照してください。

#### **RAID** モードの変更

注意!

• RAID 変更の最後の手順では、2big USB 3.0 の再フォーマットを行います。 以下の手順を開始する前に、 すべてのデータをバックアップしてください。

• RAID モードを変更するには、2 つのディスク トレイを所定の位置に設定する必要があります。 注記*: RAID* モードについて詳しくは、ユーザー マニュアルを参照してください。

1. コンピュータから 2big USB 3.0 ボリュームのマウントを解除し、インタフェース ケーブルを取り外します。 2. RAID のレベルを変更するには、2big USB 3.0 をオンにする必要があります。 電源ケーブルを接続します (取り外している場合)。 正面の LED ボタンを押して、2big USB 3.0 に電源を入れます。 RAID のブート中、 正面の LED が点滅します。 準備が整うと、青色に点灯します。

3. 2in1 ツールを使用して RAID 選択スイッチを左側 (RAID 0 - FAST)、中央 (JBOD)、または右側 (RAID 1 - SAFE) に切り替えます。

4. 2in1 ツールを使用して RAID 確認ボタンを押し、新しいレベルを有効にします。 RAID 変更確認の信号を 送信するため、2big USB 3.0 はオフになります。

5. USB 3.0 ケーブルをコンピュータに再度接続し、ディスクをフォーマットします。 コンピュータがオンに なっていると、2big USB 3.0 は自動的に起動します。 フォーマットについて詳しくは、ユーザー マニュアル を参照してください。

注意

LaCie 2big USB 3.0 ハード ディスクを 3 台以上積み重ねないでください。 積み重ねたとき、ハード ディスクの周辺温度が 35° C (95° F) または 30° C (86° F) を超えないようにしてください。 デバイ スが液体に触れることのないようにしてください。

本製品に同梱されている電源装置のみを使用してください。

保証について

当社は、指定されている期間内において、通常 (標準) の使用のもとで生じたすべての材質および仕 上がりの欠陥に対して、本製品を保証いたします。 保証は本製品の出荷日から有効となります。 保 証期間内に本製品に欠陥が見つかった場合、当社の裁量で、欠陥品を修理または交換するものとし ます。

次の場合は、保証が無効になります。

- 本製品を、標準外の使用環境で使用した場合、または標準外の保守環境で保管した場合
- 修理、改造、変更について当社の書面による明示的な承認がないにもかかわらず、本製品を修理、改造、変 更した場合
- 本製品を誤用・放置したり、電気関連の障害、荷造り不良、事故、または天災が起きた場合
- 本製品の設置が不適切であった場合
- 本製品のシリアル番号を汚損または紛失した場合
- 破損部品が、ピックアップ トレイなどの交換用パーツである場合
- 本製品ケースの不正開封防止シールが破られている場合

CD-ROM に収録されているユーザー マニュアルを参照してください。

## ZH 配置

1. 将电源插入交流电源插座, 并将电源电缆连接到 2big USB 3.0。

2. 使用 USB 3.0 电缆将 2big USB 3.0 连接到计算机上。

注意: 如果您的计算机没有 USB 3.0 接口, 您可以使用现有的 USB 2.0 接口。请注意, 使用 USB 2.0 端口时会将传输速 率限制为 USB 2.0 的速度。

注意: 在接口电缆连接到已经打开的计算机时, 2big USB 3.0 会自动打开, 在断开电缆时自动关闭。您可以按下驱动器 表面的按钮以打开 2big USB 3.0。按住该按钮可以将其关闭。

3. LaCie 2big USB 3.0 随附安装了两个 3.5" SATA II 硬盘, 已预格式化为 NTFS 和 RAID 0。

注意: 由于驱动器已预格式化为 NTFS, 因此 Mac 用户可能需要将 2big USB 3.0 重新格式化为 Mac OS Extended (HFS+), 以获得最佳性能。有关重新格式化驱动器的更多信息,请参阅《用户手册》。

注意: 驱动器在出厂时为 RAID 0。如果您希望更改 RAID 模式, 请参见 下一页的"更改 RAID 模式"。

注意: 2big USB 3.0 后面的驱动器状态 LED 指示灯用闪烁来表示磁盘活动。有关 LED 行为方式的更多信息,请参阅 《用户手册》

### **更改 RAID 模式**

警告!

•更改 RAID 的最后一步是重新格式化 2big USB 3.0。在执行以下步骤之前,请先备份所有数据。

• 只有在两个磁盘抽屉入位后, 才能修改 RAID 模式。

注意: 有关 RAID 模式的信息, 请参见《用户手册》。

1. 从计算机上卸下 2big USB 3.0 卷, 并断开接口电缆。

 $2.$  2big USB 3.0 必须处于打开状态才能更改 RAID 级别。如果电源电缆已断开。请连接。接下正面的 LED 按 钮,打开 2big USB 3.0。在 RAID 启动时,正面的 LED会闪烁。准备就绪后,LED 持续显示为蓝色。

3. 使用二合一工具将 RAID 选择开关移动到左侧 (RAID 0 - FAST)、中间 (JBOD) 或右侧 (RAID 1 - SAFE)。

4. 使用二合一工具按 RAID 确认按钮来验证 RAID 级别。2big USB 3.0 将关闭,以进行 RAID 更改确认。 5. 将 USB 3.0 电缆重新连接到计算机以格式化磁盘。如果计算机处于打开状态, 2big USB 3.0 会自动启动。 请参阅《用户手册》,以获得有关格式化的更多信息。

注意事项

切勿将多于两个的 LaCie 2big USB 3.0 硬盘堆叠在一起。切勿将驱动器暴露在温度高于 35° C 的环境中, 在堆叠时温度切勿高于 30° C。切勿将驱动器置于液体中。 只能使用设备随附的电源。

保修信息

LaCie 担保, 在正常使用情况下, 产品在指定的保修期内不会出现任何材质与制造工艺方面的缺陷。保 修期从发货当日开始生效。如果本产品在保修期内出现故障,LaCie 将根据情况对出现故障的产品讲 行维修或更换。

如果发生以下情况, 将不提供保修:

- 在非正常使用或维护条件下操作/放置产品:
- 未经 LaCie 的明确书面授权而对产品讲行维修、修改或更换:
- 产品被误用、随意处置、发生电路故障、包装不当、发生意外事故或自然灾害:
- $\bullet$  产品安装不当:
- 产品序列号破损或丢失;
- 损坏部件为替换部件, 如拾取托盘等。
- 外壳上的防揭封条破损。

请参阅预加载到 CD-ROM 上的《用户手册》。

## TR **Yapılandırma**

1. Güç kaynağını bir AC prizine, güç kablosunu da 2big USB 3.0'a takın.

2. Bir USB 3.0 kablosu kullanarak 2big USB 3.0'ı bilgisayarınıza bağlayın.

**Not:** Bilgisayarınızda bir USB 3.0 arabirimi bulunmuyorsa, mevcut USB 2.0 arabirimini kullanabilirsiniz. Bir USB 2.0 bağlantı noktasının kullanılmasının aktarım hızını USB 2.0 hızıyla sınırlayacağını lütfen dikkate alın.

**Not:** 2big USB 3.0, arabirim kablosu açık olan bir bilgisayara bağlandığında otomatik olarak açılır ve çıkarıldığı zaman yine otomatik olarak kapanır. 2big USB 3.0'ı açmak için sürücünün ön yüzünde bulunan düğmeye basabilirsiniz. Düğmeye basılı tutmak sürücüyü kapatacaktır.

3. LaCie 2big USB 3.0, takılı ve NTFS ve RAID 0 ön formatlı olarak iki adet 3.5" SATA II sabit disk ile birlikte sunulur.

**Not:** Sürücüler NTFS sisteminde ön formatlı olduğundan dolayı Mac kullanıcıları 2big USB 3.0'ı Mac OS Extended sisteminde yeniden formatlamayı seçebilir En uygun performans için (HFS+). Sürücünüzü nasıl yeniden formatlayacağınız konusunda daha fazla bilgi için lütfen Kullanım Kılavuzuna bakın.

*Not:* Diskler RAID 0 modunda gönderilir. RAID modunu değiştirmek isterseniz, bir sonraki sayfadaki RAID Modunu Değiştirme bölümüne bakın.

**Not:** 2big USB 3.0'ın arka tarafında bulunan sürücü durum LED'leri diskin işlemi esnasında yanıp söner. LED hareketleri konusunda daha fazla bilgi için Kullanım Kılavuzuna bakın.

## **RAID Modunu Değiştirme**

#### **DİKKAT!**

**• RAID modunu değiştirme işleminin son adımı 2big USB 3.0'ı yeniden formatlamaktır. Lütfen aşağıdaki adımları uygulamaya başlamadan önce tüm verilerin yedeğini alın.**

**• RAID modunun değiştirilebilmesinden önce her iki disk sürücüsü yerinde olmalıdır.**

**Not:** RAID modları hakkında bilgi için Kullanım Kılavuzu'na bakın.

1. 2big USB 3.0 birimlerinin bağlantısını bilgisayarınızdan kesin ve arabirim kablosunu çıkarın.

2. RAID seviyesini değiştirmek için 2big USB 3.0 açık olmalıdır. Takılı değilse güç kablosunu takın. Ön tarafta bulunan LED tuşuna basarak 2big USB 3.0'ı açın. RAID modunun yüklenmesi esnasında ön tarafta bulunan LED yanıp söner. Hazır olduğunda sürekli mavi rengine döner.

3. RAID seçim anahtarını sol (RAID 0 - FAST), orta (JBOD) veya sağ (RAID 1 - SAFE) konuma getirmek için 2'si 1 arada aletini kullanın.

4. 2'si 1 arada aracıyla RAID onay tuşunu iterek yeni seviyeyi onaylayın. 2big USB 3.0, RAID değişim onayını bildirmek üzere kapanır.

5. Diski biçimlendirmek üzere USB 3.0 kablosunu bilgisayarınıza yeniden takın. Bilgisayar açıksa 2big USB 3.0 otomatik olarak açılır. Biçimlendirme konusunda daha fazla bilgi için lütfen Kullanım Kılavuzuna bakın.

## **Önlemler**

İki taneden fazla LaCie 2big USB 3.0 Sabit Sürücüyü birlikte yığın yapmayın. Sürücüyü yığın yaptığınızda 35° C (95° F) veya 30° C (86° F) üzerindeki sıcaklıklara maruz bırakmayın. Cihazı sıvılara maruz bırakmayın. Yalnızca aygıtla birlikte verilen güç kablosunu kullanın.

## **Garanti Bilgileri**

LaCie, ürününüzü normal kullanılması koşuluyla, belirtilen garanti süresi boyunca her türlü malzeme ve işçilik hatalarına karşı garanti eder. Garanti gönderim tarihinden itibaren geçerlidir. Bu ürünün garanti süresince kusurlu bulunması durumunda, LaCie kusurlu ürünü kendi tasarrufunda olmak üzere onarabilir veya değiştirebilir.

Aşağıdaki durumlarda bu garanti geçerliliğini yitirir:

- Ürün anormal kullanım veya bakım koşullarında çalıştırılmış/saklanmışsa;
- LaCie tarafından yazılı olarak onarım, modifiye etme veya değiştirme yetkisi verilmeden ürün üzerinde onarım, modifikasyon veya değişiklik yapılırsa;
- Ürün kötü kullanıma, ihmale, elektrik arızasına, yanlış paketleme, kaza veya doğal felaketlere maruz kalırsa;
- Ürünün kurulumu doğru yapılmamışsa;
- Ürünün seri numarası silinmişse veya yoksa;
- Arızalı parça, yedek bir parçaysa; örneğin, tepsi, vb.;
- The tamper seal on the casing is broken.

Kasasındaki mühür damgası açılmışsa.

#### **التكوين** AR

.1 أدخل مصدر الطاقة في مأخذ تيار متردد وقم بتوصيل كابل الطاقة بنظام 3.0 USB big.2 .2 قم بتوصيل 3.0 USB big2 بالكمبيوتر الخاص بك باستخدام كابل 3.0 USB. ُرجى **ملاحظة:** إذا لم يكن الكمبيوتر يشتمل على واجهة *3.0 USB*، فيمكنك واجهة *2.0 USB* الموجودة*.* ي ملاحظة أن استخدام منفذ *2.0 USB* سوف يحدد معدلات النقل إلى سرعات *2.0 USB.* <mark>ملاحظة:</mark> سوف يعمل 3.0 USB تلقائيًا عندما يتم توصيل كابل الواجهة بالكمبيوتر الذي تم تشغيله، ويتوقف تشغيله عند فصله*.* يمكن أن تدفع الزر في اتجاه محرك القرص لتشغيل *3.0 USB big.2* سوف يؤدي الضغط مع الاستمرار على الزر إلى إيقاف تشغيله*.* .3 يتوفر 3.0 USB big2 مع قرصين ثابتين 3.5 بوصة II SATA مثبتين، تمت تهيئأتها بتنسيق في NTFS و0 RAID ً مسبقا. ًا لتهيئة محرك الأقراص الثابتة ً مسبقا في *NTFS*، فقد يختار مستخدمي *Mac* إعادة تهيئة *3.0 USB big2* في *Extended OS Mac* **ملاحظة:** نظر (HHFS+ للحصول على الأداء الأمثل. يُرجى الرجوع إلى دليل المستخدم للحصول على مزيد من المعلومات حول كيفية إعادة تهيئة محرك القرص الثابت الخاص بك. *ملاحظة:* يتم شحن محركات الأقراص الثابتة في *0 RAID.* إذا كنت ترغب في تغيير وضع *RAID*، فالرجاء مراجعة تغيير الوضع *RAID* في الصفحة التالية*.* **ملاحظة:** سوف تومض مؤشرات *LEDs* الخاصة بحالة محرك القرص الثابت الموجودة على الجزء الخلفي من *3.0 USB big2* مع نشاط القرص*.* انظر دليل المستخدم للحصول على مزيد منالمعلومات حول سلوك مؤشر *LED.*

#### **تغيير الوضع RAID**

المستخدم لمزيد من المعلومات حول التنسيق.

**تنبيه!**

• الخطوة الأخيرة لتغيير وضع RAID هي إعادة تهيئة 3.0 2big USB. يرجى عمل نسخة اختياطية من كافة البيانات قبل اتباع الخطوات أدناه. **• يجب أن يكون درجي القرص في مكانهما قبل أن يتم تعديل وضع RAID. ملاحظة:** راجع دليل المستخدم للحصول على معلومات عن أوضاع *RAID.* .1 قم بإلغاء تثبيت وحدات التخزين بنظام 3.0 USB big2 من الكمبيوتر الخاص بك وفصل كابل الواجهة. .2 يجب تشغيل 3.0 USB big2 لتغيير مستوى RAID. قم بتوصيل كابل الطاقة إذا كان مفصولاً. قم بتشغيل 3.0 USB big2 بالضغط على زر LED ًا. الأمامي. سوف يومض مؤشر LED الأمامي على أنه تمهيد RAID. سيصبح أزرق ثابت عندما يكون جاهز .3 استخدم الأداة 2 في 1 لتحريك مفتاح تحديد RAID إلى اليسار (FAST - 0 RAID(، أو إلى الوسط (JBOD(، أو إلى اليمين (SAFE - 1 RAID(. .4 تحقق من المستوى الجديد بالضغط على زر تأكيد RAID باستخدام الأداء 2 في .1 سيتم إيقاف تشغيل 3.0 USB big2 للإشارة إلى تأكيد تغيير RAID. .5 أعد توصيل كابل 3.0 USB بالكمبيوتر لتأكيد تنسيق الأقراص. سيبدأ تشغيل 3.0 USB big2 إذا كان الكمبيوتر قيد التشغيل. يرجى الرجوع إلى دليل

#### الإجراءات اللحتياطية

لا تقم بتجميع أكثر من محركي أفراص صلبة LaCie 2big USB 3.0 Hard Disks سويًا، لا تعرض محرك الأفراص إلى درجات حرارة أعلى من 35 درجة مئوية (95 فهرنهايت) أو 30 درجة مئوية (86 فهرنهايت) عند التجميع. لا تعرض الجهاز للسوائل. استخدم مزود الطاقة الوارد مع الجهاز فقط.

#### معلومات الضمان

تضمن LaCie خلو المنتج من أي عبوب في المواد أو التصنيع. في ظروف الاستخدام العادي. وذلك طوال فترة الضمان المحددة. بصبح الضمان ساريًا من تاريخ الشحن. في حالة وجود أي عيب في هذا المنتج خلال مدة الضمان. ستقوم LaCie. حسب تقديرها. بمهمة إصلاح المنتج المعيب أو استبداله.

#### يصبح هذا الضمان للفياً في الحالات التالية:

- تشغيل المنتج/تخزينه في ظل ظروف استخدام أوصيانة غير طبيعية:
- إصلاح المنتج أوتعديله أوتَّغييره. ما لم ترخص LaCie صراحةٌ بمثل هذا الإصلاح أو التعديل أو التغيير كتابةٌ؛
- تعرض المنتج لسوء الاستخدام أو الإهمال أو الأعطال الكهربائية أو التغليف غير الملائم أو الحوادث أو العوامل الطبيعية؛
	- تثبيت المنتج بشكل غير صحيح؛
	- محوالرقم التسلسلي للمنتج أوفقده:
	- الجزء المعطل هوجزء يمكن استبداله. مثل درج الالتقاط. إلخ.
	- تحطم ختم إثبات عدم العبث الموجود على التغليف الخارجي للمنتج.

انظر دليل المستخدم الذى سبق تحميله على القرص المضغوط.

# Contact Us

LaCie USA 22985 NW Evergreen Pkwy Hillsboro, OR 97124 sales@lacie.com

LaCie France 17, rue Ampère 91349 Massy Cedex sales.fr@lacie.com

LaCie Asia 25/F Winsan Tower 98 Thomson Road Wanchai, Hong-Kong sales.asia@lacie.com

LaCie Australia 458 Gardeners Rd. Alexandria, NSW 2015 sales.au@lacie.com

LaCie Belgium Vorstlaan 165/ Bld du Souverain 165 1160 Brussels sales.benelux@lacie.com

LaCie Canada 235 Dufferin St. Toronto, Ontario M6K 1Z5 sales.ca@lacie.com

LaCie Germany Am Kesselhaus 5 D-79576 Weil Am Rhein sales.de@lacie.com

LaCie Italy Milano Business Park Edificio B1 Via dei Missaglia 97 20142 Milano sales.it@lacie.com

Japan Elecom Co., Ltd. 1-1 Fushimi-machi Chome Chuo-ku Osaka 541-8765 sales.jp@lacie.com

LaCie Middle East FZE LIU-E6, PO Box 293860, Dubai Airport Free Zone, Dubai, U.A.E. sales.me@lacie.com

LaCie Netherlands Postbus 134 3480 DC Harmelen sales.benelux@lacie.com LaCie Nordic (Sweden, Denmark, Norway, Finland) Sveavägen 90, 5tr 113 59 Stockholm, Sweden sales.nordic@lacie.com

LaCie Spain C/ Núñez Morgado, 3, 5ª pl. 28036 Madrid sales.es@lacie.com

LaCie Switzerland Davidsbodenstrasse 15 A 4004 Basel sales.ch@lacie.com

LaCie United Kingdom & Ireland LaCie LTD, Power Road Studios 114 Power Road, Chiswick London, England W4 5PY UK: sales.uk@lacie.com Ireland: sales.ie@lacie.com

LaCie Worldwide Export 17, rue Ampère 91349 Massy Cedex France sales.intl@lacie.com

Visit www.lacie.com for more information on LaCie products.

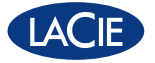

Copyright © 2010, LaCie 714258 100113